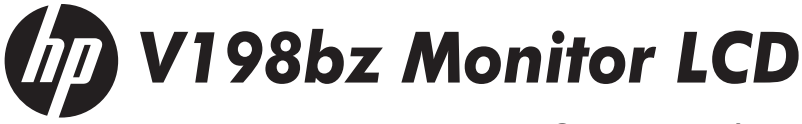

Guia do Usuário

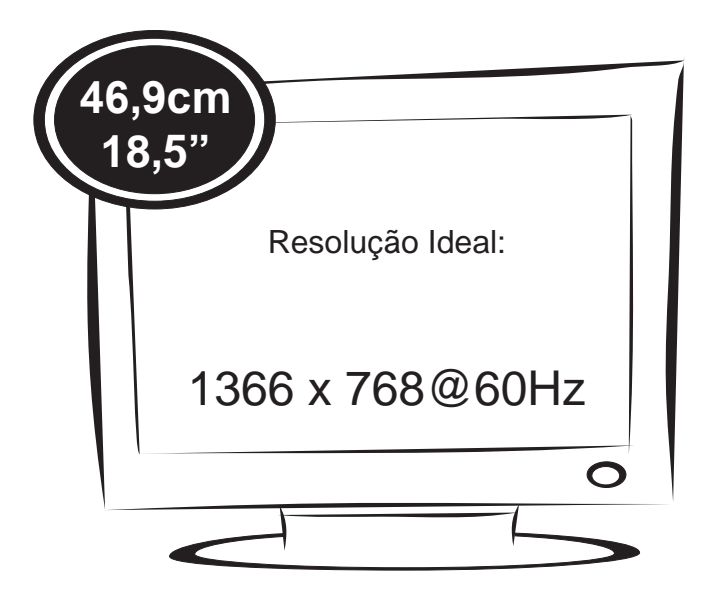

(c) 2015 HP Development Company, L.P. First Edition, July 2015.

**N**ão deixe de ler a seção **Cuidados importantes** antes de utilizar o produto. Mantenha o Guia do usuário em um local de fácil acesso, para futuras consultas. Observe a etiqueta colada na tampa de trás e passe essas informações ao revendedor quando solicitar manutenção.

# **Cuidados importantes**

Este aparelho foi projetado e produzido para assegurar sua segurança pessoal. No entanto, o uso indevido pode provocar choque elétrico ou incêndio. Para permitir a operação correta de todas as proteções incorporadas neste monitor, observe as seguintes regras básicas para instalação, uso e manutenção.

## **Segurança**

Use somente o cabo elétrico fornecido com o aparelho. Caso seja utilizado outro cabo elétrico, que não o fornecido pelo fabricante, verifique se ele é aprovado pelos padrões nacionais aplicáveis. Se o cabo de alimentação estiver com algum tipo de problema, entre em contato com o fabricante ou com o fornecedor de serviço autorizado mais próximo para substituí-lo.

O cabo de alimentação é utilizado como o dispositivo principal de desconexão. Depois da instalação, verifique se o acesso à tomada é fácil.

Somente use o monitor com uma das fontes de alimentação indicadas nas especificações deste manual ou listadas no monitor. Caso não tenha certeza do tipo de fonte de alimentação que possui em casa, consulte o revendedor.

Tomadas de corrente alternada sobrecarregadas e cabos de extensão são perigosos. Assim como o são cabos de alimentação desfiados e conectores quebrados, que podem provocar incêndio ou choque elétrico. Procure um técnico de manutenção para troca.

### **Não abra o monitor:**

- Nenhuma peca pode ser manuseada pelo usuário.
- Há voltagens perigosas, até quando estiver desligado.
- Se o monitor não estiver funcionando adequadamente, entre em contato com o revendedor.

## **Para evitar ferimentos pessoais:**

- Não coloque o monitor em uma prateleira inclinada, a menos que esteja seguro.
- Somente use suportes recomendados pelo fabricante.
- Não deixe cair objetos nem exerça impacto sobre o produto. Não atire brinquedos ou objetos na tela do produto.

## **Para evitar incêndio ou riscos:**

- Sempre DESLIGUE o monitor quando deixar o recinto por um período longo. Nunca deixe o monitor LIGADO quando sair de casa.
- Não deixe que crianças joguem objetos dentro das aberturas do gabinete do monitor. Algumas partes internas possuem voltagens perigosas.
- Não acrescente acessórios que não tenham sido projetados para este monitor.
- Se não pretender utilizar o monitor durante um longo período de tempo, desligue-o da tomada elétrica.
- Em caso de trovoada, nunca toque no cabo elétrico nem no cabo do sinal, pois pode ser muito perigoso. Pode provocar choques elétricos.

## **Instalação**

Não deixe que nada fique ou passe sobre o cabo de alimentação e não coloque o monitor em lugares onde o cabo esteja sujeito a danos.

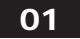

# **Cuidados importantes**

Não use este monitor próximo à água como, por exemplo, banheiras, lavatórios, pias de cozinha, tanques de lavar roupa, em pisos molhados ou próximo a piscinas. Os monitores são equipados com aberturas de ventilação no gabinete que permitem a liberação do calor gerado durante seu funcionamento. Se essas aberturas forem bloqueadas, o superaquecimento pode causar falhas que podem provocar incêndio. Então,

## **NUNCA:**

- Bloqueie as aberturas de ventilação localizadas na parte inferior colocando o monitor em cima de camas, sofás, tapetes etc.
- Posicione o monitor em uma instalação embutida a menos que haja ventilação apropriada.
- Cubra as aberturas com panos ou qualquer outro tipo de material.
- Coloque o monitor próximo ou sobre um aquecedor ou outra fonte de calor.

 Não esfregue ou bata a tela de LCD em nada rígido uma vez que pode arranhá-lo, estragá-lo ou danificá-lo permanentemente.

 Não pressione a tela de cristal líquido com o dedo durante um longo período porque pode resultar em fantasmas na imagem.

 Alguns defeitos de ponto podem aparecer como manchas vermelhas, verdes ou azuis na tela. No entanto, isso não terá nenhum impacto ou efeito no desempenho do monitor.

 Se possível, use a resolução recomendada para obter uma melhor qualidade de imagem no monitor de cristal líquido. Caso seja usado em um modo diferente da resolução recomendada, algumas imagens escaladas ou processadas podem ser exibidas. Entretanto, essa é uma característica do painel de cristal líquido de resolução fixa.

 Deixar uma imagem fixa na tela durante muito tempo pode danificar e marcar a tela permanentemente. Certifique-se de que utiliza uma proteção de tela no monitor. Este fenômeno também ocorre em produtos de outros fabricantes, e esta ocorrência não está coberta pela garantia.

### **Limpeza:**

- Desligue o monitor da tomada antes de limpar a tela.
- Use um pano ligeiramente umidecido (e não molhado). Não use aerosol direta mente na tela do monitor, porque o produto em excesso pode provocar choque elétrico.

### **Empacotamento:**

 Não jogue fora a caixa de papelão nem o material de empacotamento para o caso de precisar transportar o aparelho. Se precisar mandar o aparelho para outro lugar, coloque-o novamente em sua embalagem original.

### **Descarte com segurança:**

- A lâmpada fluorescente usada neste produto contém uma pequena quantidade de mercúrio.
- Não descarte este produto com o resto do lixo comum.
- O descarte deste produto deve ser feito de acordo com a legislação de sua região.

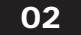

Certifique-se que os seguintes itens estão incluídos com o seu monitor. Se faltarem alguns itens, contate o seu vendedor.

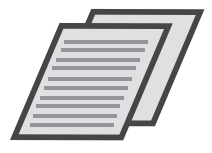

Guia do Usuário / Cartões

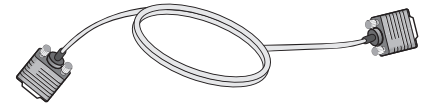

Cabo de Sinal D-Sub 15-pinos (Para o ajuste, este cabo de sinal deve ser ligado ao produto antes de ser ligado.)

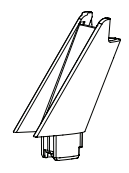

**Corpo do Suporte**

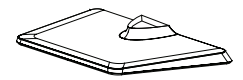

**Base**

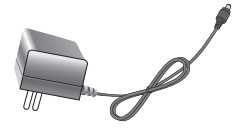

(Dependendo do Pais) **Adaptador CA/CC**

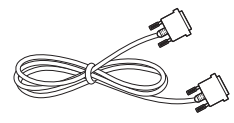

**Cabo DVI-D**  (Este cabo não está incluído em todos os países)

#### NOTA

Estes acessórios podem parecer diferentes dos apresentados neste manual.

O usuário deve utilizar cabos de interface de sinais protegidos (cabo de 15 pinos Dsub) com núcleos de ferrite para manter o cumprimento das normas em relação ao produto.

03

# **Conectando o monitor**

Antes de conectar o monitor, verifique se ele, o computador e outros dispositivos conectados estão desligados.

# Conectando a base de sustentação

1 Coloque o Monitor com a tela voltada para baixo sobre uma superfície plana e almofadada.

**ATENÇÃO**

Estenda uma placa de espuma ou um pano de proteção macio sobre a superfície para proteger a tela de danos.

- Prenda o **Corpo do Suporte** ao monitor. 2 **1**
	- Prenda a **Base**. **2**
	- Aperte o parafuso para a direita com uma ferramenta **3** fina. Como por exemplo utilize uma moeda.

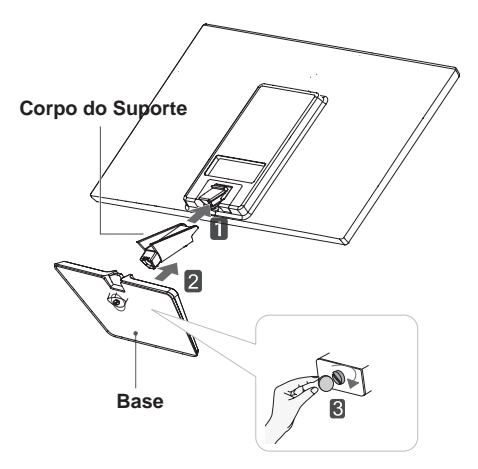

#### IMPORTANTE

E04 pode ter alguns itens diferentes dos mostrados na figura. A ilustração representa o modelo geral de conexão. O seu monitor Não coloque o produto de cabeça para baixo segurando-o pela base de sustentação. O produto pode cair, ser danificado e ainda machucar o seu pé.

# **Conectando o monitor**

# Desmontagem da base de sustentação

- 1 Coloque o Monitor com a tela voltada para baixo sobre uma superfície plana e almofadada.
- 2 Retire o **Corpo do Suporte** e a **Base** do **1** conjunto do monitor.
	- Vire o parafuso à esquerda com uma moeda. **2**
	- Retire a **Base**. **3**

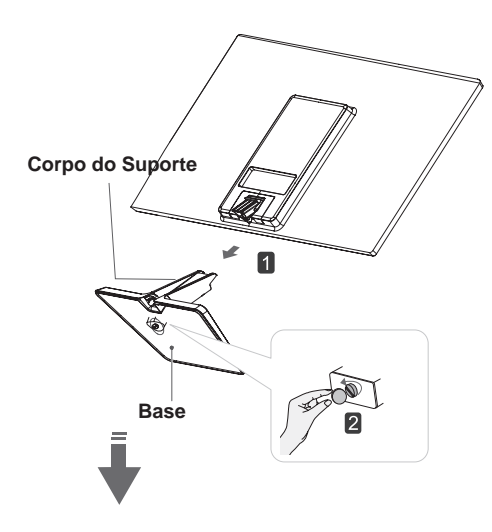

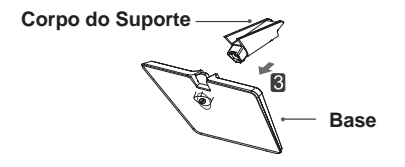

# **Conectando o monitor**

Antes de conectar o monitor, verifique se ele, o computador e outros dispositivos conectados estão desligados.

# Posicionando o monitor

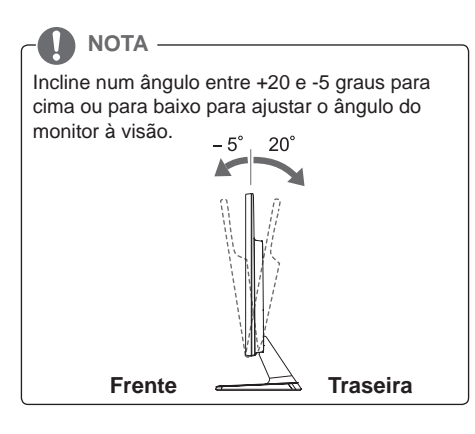

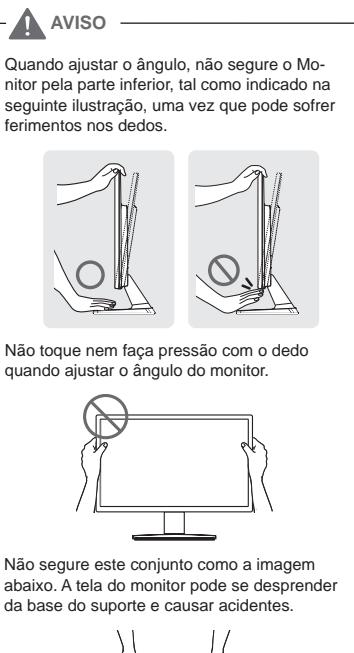

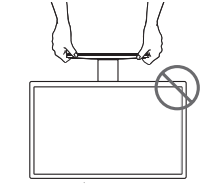

#### **Montar em uma mesa**

1 Conecte o adaptador C.A. - C.C. a fonte de alimentação (tomada de parede).

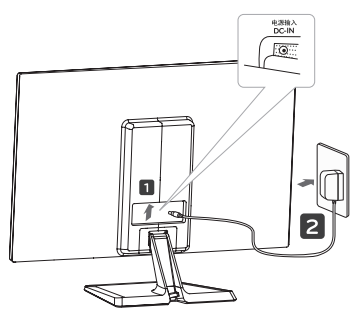

2 Pressione do o botão (Power) na parte inferior do painel de interruptor para ligar a energia.

### **ATENÇÃO**

Desligue o cabo de alimentação antes de deslocar o monitor para outra localização. Caso contrário, pode ocorrer um choque elétrico.

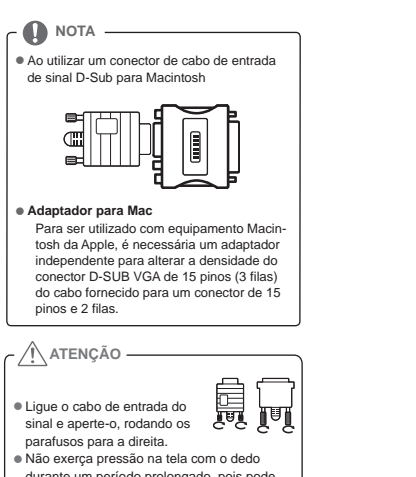

- durante um período prolongado, pois pode provocar distorções temporárias na tela.
- Evite a apresentação de uma imagem fixa na tela do aparelho durante um longo período de tempo para evitar queimar a imagem. Utilize uma proteção de tela se possível.

### **Ligação a um PC**

 O seu monitor suporta a função Plug & Play\*. \*Plug & Play: um PC reconhece um dispositivo logo que o usuário o liga, sem necessidade de configuração do dispositivo ou de intervenção por parte do usuário.

### **Ligação D-SUB**

Transmite vídeo analógico do PC para o monitor. Ligue o PC ao monitor com o cabo de sinais D-sub de 15 pinos, conforme demonstrado nas seguintes ilustrações.

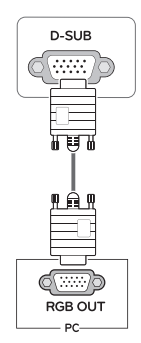

### **Ligação DVI-D**

Transmite um sinal digital de vídeo e áudio do PC para o Monitor. Ligue o PC ao Monitor com um cabo DVI, conforme demonstrado nas seguintes ilustrações.

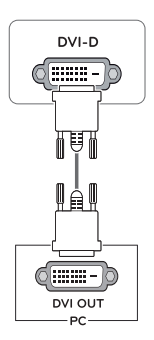

- 1 Pressione o botão desejado na parte inferior do conjunto de monitor.
- 2 Alterar o valor do item de menu, pressionando os botões na parte inferior da instalação do Monitor. Para voltar ao menu anterior ou definir outros itens do menu, utilize o botão da seta para cima ( $\triangle$ ).
- 3 Selecione **EXIT (SAIR)** para sair do menu OSD.

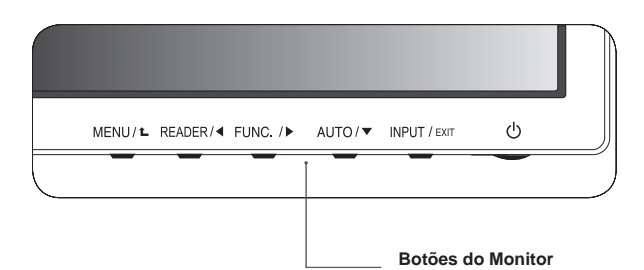

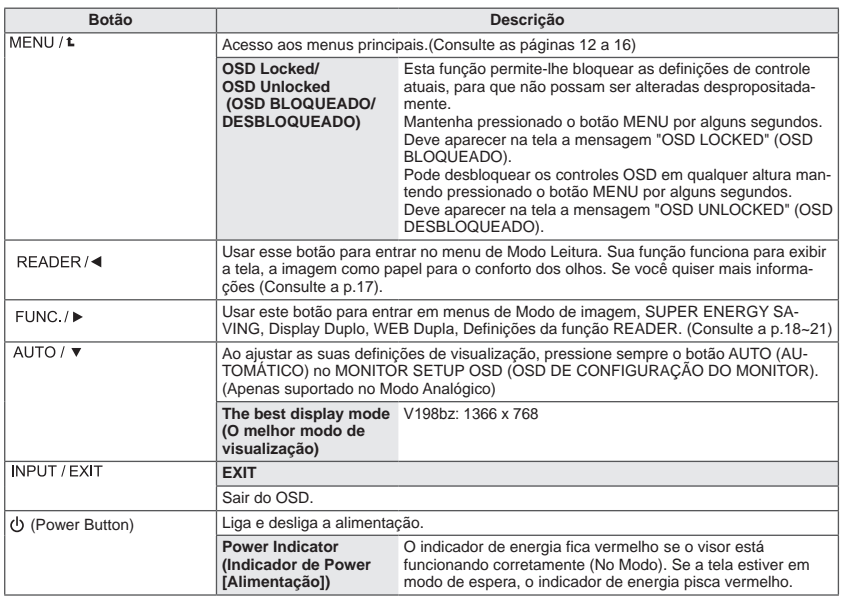

# **Personalizar as definições**

#### **Definições do Menu**

- 1 Pressione o botão **MENU** na parte inferior do conjunto do monitor para exibir o **Menu** OSD.
- 2 Defina as opções pressionando ◄ ou ► ou ▼.
- 3 Selecione o botão **Próximo Menu** para acessar mais opções de configurações.
- 4 Selecione **EXIT (Sair)** para sair do menu OSD. Para voltar ao menu anterior ou definir outros itens do menu, utilize o botão da seta para cima  $(\triangle).$

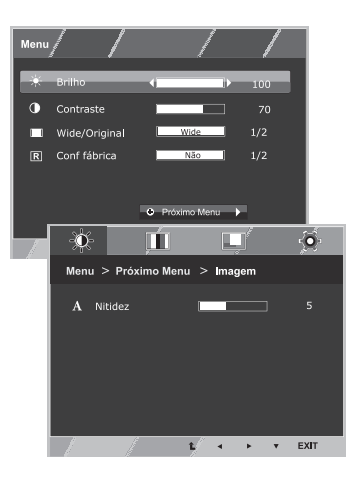

São explicadas abaixo cada uma das opções.

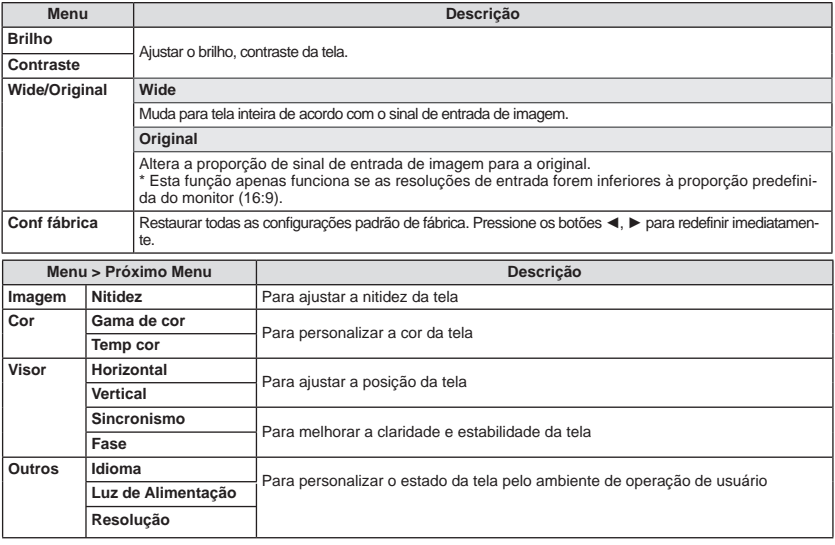

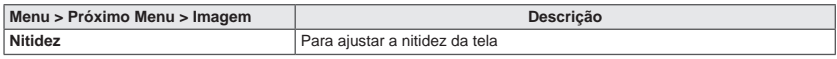

#### **Cor**

- 1 Pressione o botão **MENU** na parte inferior do conjunto do monitor para exibir o **Menu** OSD.
- 2 Selecione o botão **Próximo Menu** para acessar mais opções de configurações.
- 3 Selecione **Cor** pressionando o botão ►.
- 4 Entre para **Cor** pressionando o botão ▼.
- 5 Defina as opções pressionando ◄ ou ► ou ▼.
- 6 Selecione **EXIT (Sair)** para sair do menu OSD. Para voltar ao menu anterior ou definir outros itens do menu, utilize o botão da seta para cima  $($  $\uparrow$ .

São explicadas abaixo cada uma das opções.

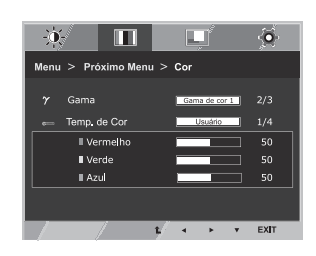

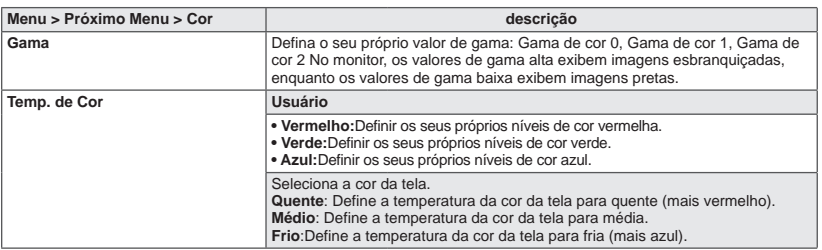

#### **Visor**

- 1 Pressione o botão **MENU** na parte inferior do conjunto do monitor para exibir o **Menu** OSD.
- 2 Selecione o botão **Próximo Menu** para acessar mais opções de configurações.
- 3 Selecione **Visor** pressionando o botão ►.
- 4 Entre para **Visor** pressionando o botão ▼.
- 5 Defina as opções pressionando ◄ ou ► ou ▼.
- 6 Selecione **EXIT (Sair)** para sair do menu OSD. Para voltar ao menu anterior ou definir outros itens do menu, utilize o botão da seta para cima  $($

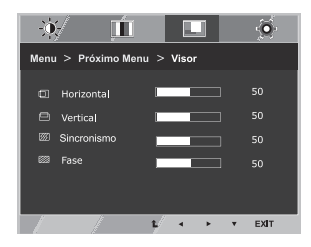

São explicadas abaixo cada uma das opções.

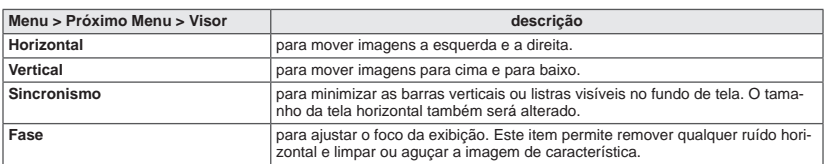

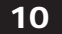

#### **Outros**

- 1 Pressione o botão **MENU** na parte inferior do conjunto do monitor para exibir o **Menu** OSD.
- 2 Selecione o botão **Próximo Menu** para acessar mais opções de configurações.
- 3 Selecione **Outros** pressionando o botão ►.
- 4 Entre para **Outros** pressionando o botão ▼.
- 5 Defina as opções pressionando ◄ ou ► ou ▼.
- 6 Selecione **EXIT (Sair)** para sair do menu OSD. Para voltar ao menu anterior ou definir outros itens do menu, utilize o botão da seta para cima  $($

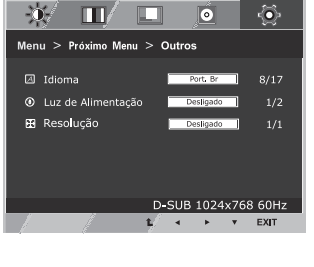

São explicadas abaixo cada uma das opções.

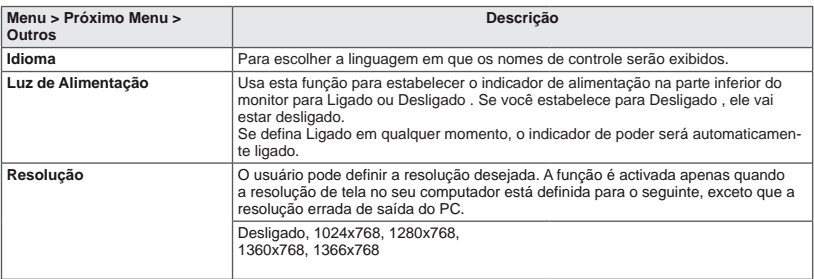

- **1** Pressione o botão **Reader** na parte inferior do conjunto do monitor para exibir o **Modo de Leitura** OSD.
- **2** Defina as opções pressionando ◄.

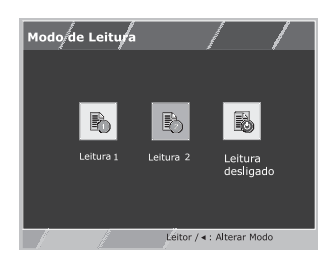

São explicadas abaixo cada uma das opções.

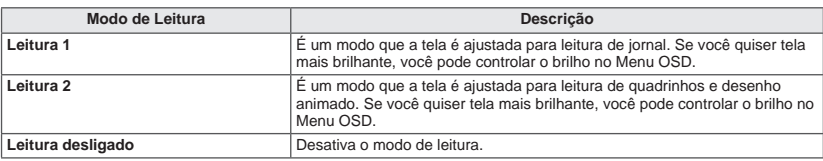

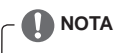

Se a opção do Modo de Leitura é Leitura 1 ou Leitura 2, Modo de imagem será automaticamente personalizado e Super Economia de Energia será automaticamente desligada.

# **Definições de FUNÇÃO**

#### **SMART ENERGY SAVING**

- 1 Pressione o botão ea na parte inferior do conjunto do monitor para exibir o **SMART ENERGY SAVING** OSD.
- **2** Defina as opções pressionando ◄ ou ►.
- **3** Selecione **EXIT (Sair)** para sair do menu OSD.

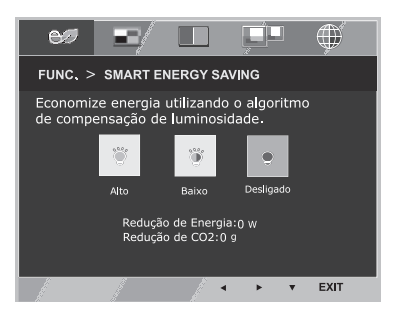

São explicadas abaixo cada uma das opções.

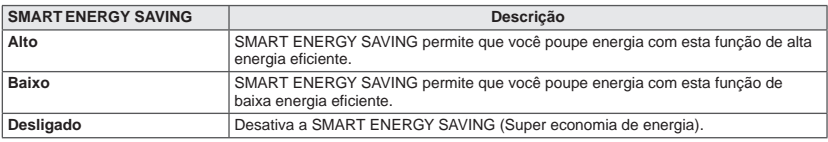

# **NOTA**

- **TOTAL DE REDUÇÃO DE POTÊNCIA (Redução total de energia)**: Quanta energia é poupada ao utilizar o monitor.
- **TOTAL REDUÇÃO CO2 (Redução total de CO2)**: Altera a TOTAL POWER REDUCTION (Redução total de energia) para CO2.
- Os dados de poupança dependem do painel. Por isso, estes valores devem variar por cada painel e por fabricante do painel.Se a opção de SMART ENERGY SAVING é Alto ou Baixo, luminosidade do monitor tornar-se maior ou menor dependerá de fonte.
- Se a opção de SMART ENERGY SAVING é Alto ou Baixo, Modo de imagem será automaticamente Personalizado , Modo Leitura e Assistente da Cor será automaticamente Desligado.

# **Personalizar as Definições**

#### **Modo de imagem**

- 1 Pressione o botão **FUNC.** na parte inferior do conjunto do monitor para exibir o **FUNC.** OSD.
- 2 Selecione **Modo de imagem** pressionando o botão ►.
- 3 Entre para **Modo de imagem** pressionando o botão ▼.
- 4 Defina as opções pressionando os botões ◄ ou ►.
- 5 Selecione **EXIT (Sair)** para sair do menu OSD. Para voltar ao menu anterior ou definir outros itens do menu, utilize o botão da seta para cima  $($

São explicadas abaixo cada uma das opções.

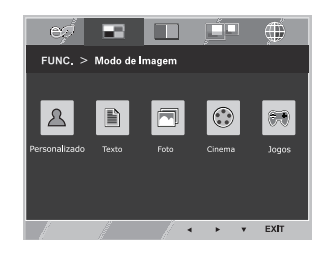

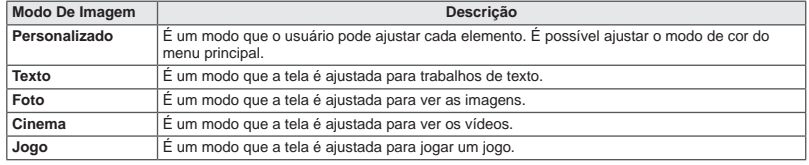

## **NOTA**

Se a opção de Modo de imagem não é personalizado, Modo de leitura automaticamente será Leitura Desligado e A função Smart Energy Saving será automaticamente será Desligado.

#### **Assistente de Cor**

- 1 Pressione o botão **FUNC.** na parte inferior do conjunto do monitor para exibir o **FUNC.** OSD.
- 2 Selecione **Assistente de Cor** pressionando o botão ►.
- 3 Entre para **Assistente de Cor** pressionando o botão ▼.
- 4 Defina as opções pressionando os botões ◄ ou ►.
- 5 Seleccione **EXIT (Sair)** para sair do menu OSD. Para voltar ao menu anterior ou definir outros itens do menu, utilize o botão da seta para cima  $(\triangle)$ .

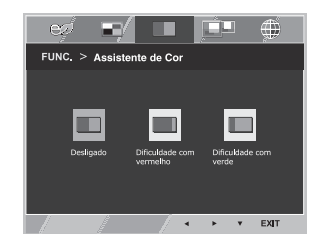

São explicadas abaixo cada uma das opções.

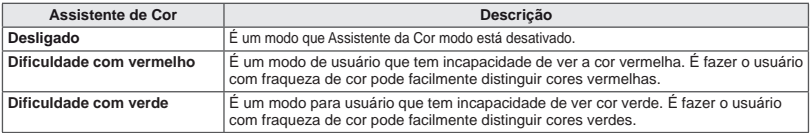

### **NOTA**

- Este é subsidiária para usuário com fraqueza de cor. Portanto, se você se sentir desconfortável com a tela, por favor, desligue essa função.
- Esta função não pode distinguir algumas cores em algumas imagens.
- Se a opção de Assistente da Cor não é Desligado, Modo Leitura e SMART ENERGY SAVING será Desligado e Modo de imagem será automaticamente Personalizado .

# **Personalizar as Definições**

\*Antes de utilizar funções abaixo, por favor, instale o programa DUAL SMART SOLUTION.

#### **Display Duplo**

- 1 Pressione o botão **FUNC.** na parte inferior do conjunto do monitor para exibir o **FUNC.** OSD.
- 2 Selecione **Display Duplo** pressionando o botão ►.
- 3 Entre para **Display Duplo** pressionando o botão ▼.
- 4 Defina as opções pressionando os botões ◄ ou ►.
- 5 Selecione **EXIT (Sair)** para sair do menu OSD. Para voltar ao menu anterior ou definir outros itens do menu, utilize o botão da seta para cima  $($  $\uparrow$ .

São explicadas abaixo cada uma das opções.

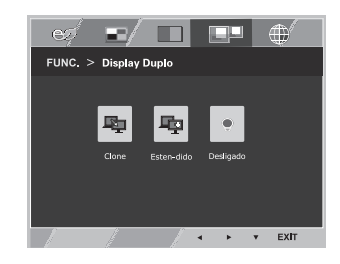

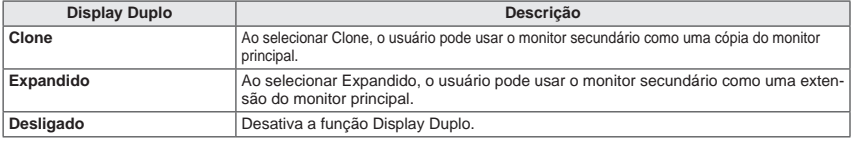

\*Antes de utilizar funções abaixo, por favor, instale o programa DUAL SMART SOLUTION.

#### **WEB Dupla**

- 1 Pressione o botão **FUNC.** na parte inferior do conjunto do monitor para exibir o **FUNC.** OSD.
- 2 Selecione **WEB Dupla** pressionando o botão ►.
- 3 Entre para **WEB Dupla** pressionando o botão ▼.
- 4 Defina as opções pressionando os botões ◄ ou ►.
- 5 Selecione **EXIT (Sair)** para sair do menu OSD. Para voltar ao menu anterior ou definir outros itens do menu, utilize o botão da seta para cima ( $\triangle$ ).

São explicadas abaixo cada uma das opções.

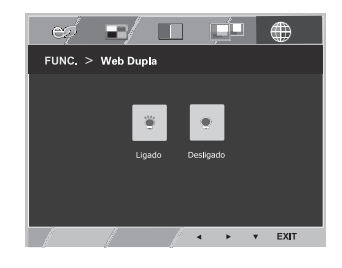

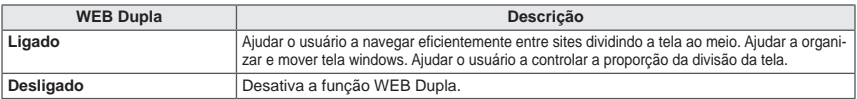

#### **NOTA**

 Quando o monitor entra em modo de economia de energia pressione qualquer botão para voltar ao estado normal.

#### **Verifique o seguinte antes de contactar a assistência.**

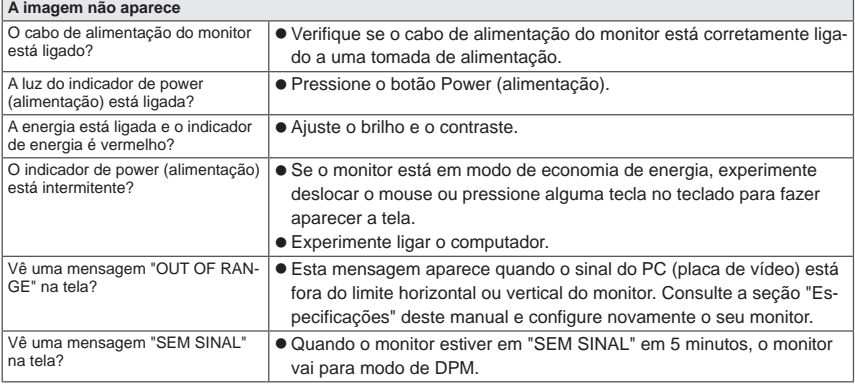

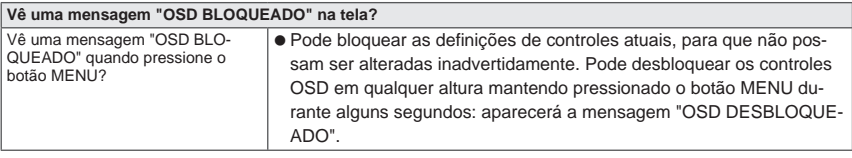

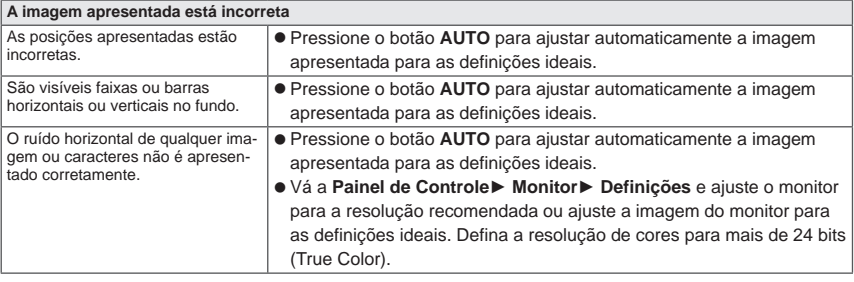

# **ATENÇÃO**

- Vá a **Painel de Controle► Monitor ► Definições** e verifique se a frequência ou resolução foram alteradas. Caso tenham sido, volte a ajustar a placa de vídeo para a resolução recomendada.
- Se não estiver selecionado a resolução recomendada (resolução ideal), as letras podem ficar desfocadas e a tela pode ficar escura, truncada ou polarizada. Certifique-se de que seleciona a resolução recomendada.
- O método de definição pode ser diferente de acordo com o computador e SO (Sistema Operacional) e o desempenho da placa gráfica pode não suportar a resolução mencionada acima. Neste caso, entre em contato com o fabricante do computador ou da placa de vídeo.

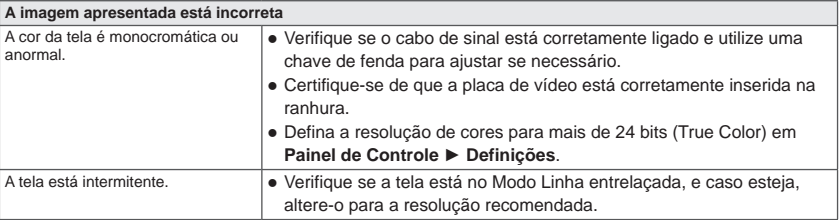

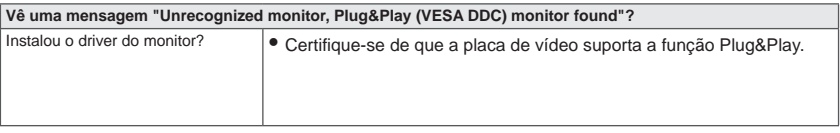

# **Especificações**

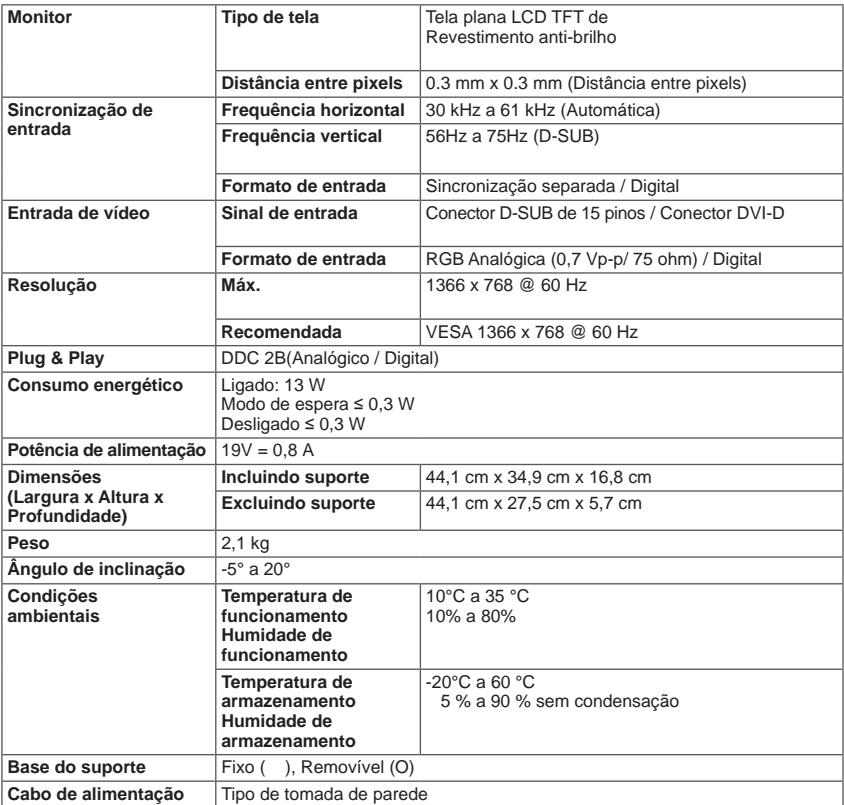

As especificações do produto acima indicadas podem ser alteradas sem aviso prévio devido à atualizaçãodas funções do produto.

\* O nível de consumo de energia pode ser diferente por condição de operação e configuração de monitor.

\* O consumo de energia do modo On é medido com a norma de teste de ENERGY STAR®.

\* ENERGY STAR® é uma marca registrada da Agência de Proteção Ambiental dos EUA.

## **Modos predefinidos (Resolução)**

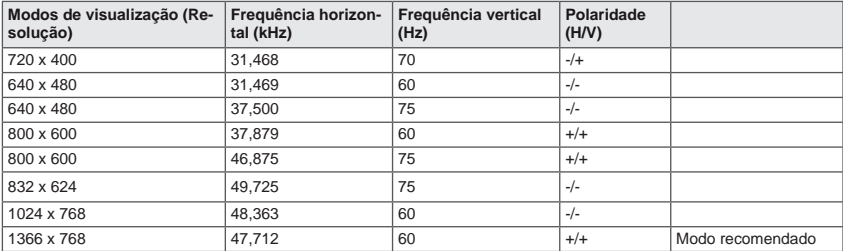

# **Postura Correta**

## **Postura correta para utilizar o monitor.**

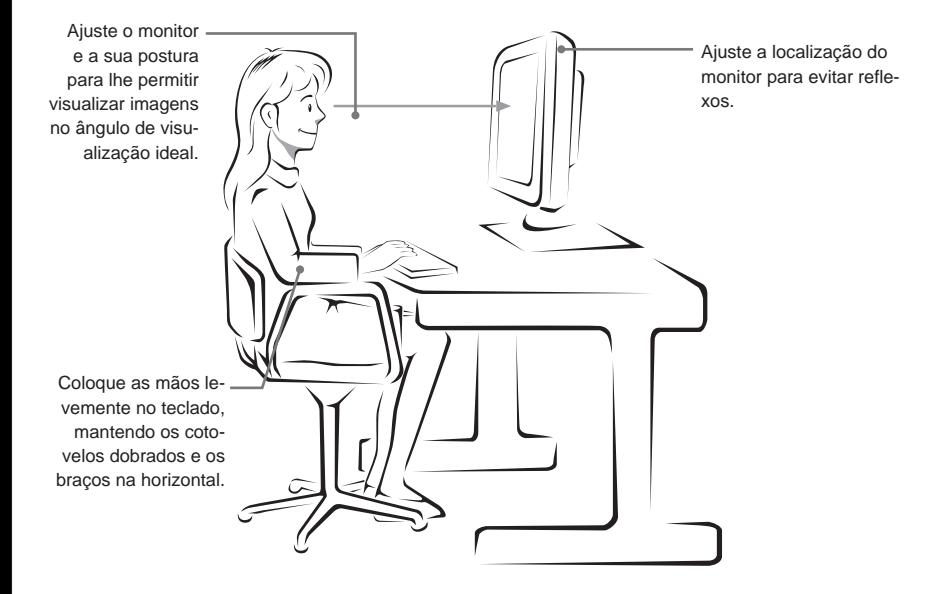

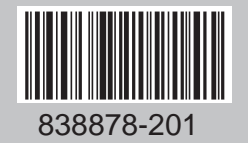

Impresso no Brasil

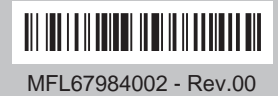